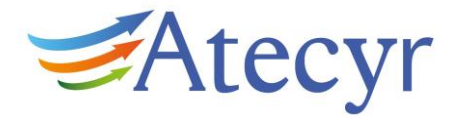

# **INSTRUCCIONES A LOS AUTORES**

A todos los autores de los DTIE se les entrega un manual de estilo donde está reflejado el formato, extensión y estilo de los manuscritos, con especial mención a tablas, figuras, ilustraciones, notas, referencias y bibliografía (reproducido a continuación).

Las condiciones y sistema de envió, como las condiciones de autoría y las responsabilidades éticas están recogidas tanto en el procedimiento de trabajo (PT) que se envía a los autores antes de que comiencen la redacción como en los contratos que se firman con los mismos antes de la entrega de cualquier publicación.

Se reproducen a continuación, por tanto:

- 1. Procedimiento de trabajo (PT)
- 2. Manual de Estilo de la Editorial
- 3. Contrato de los autores (Para cada caso se alcanzará un acuerdo particular).

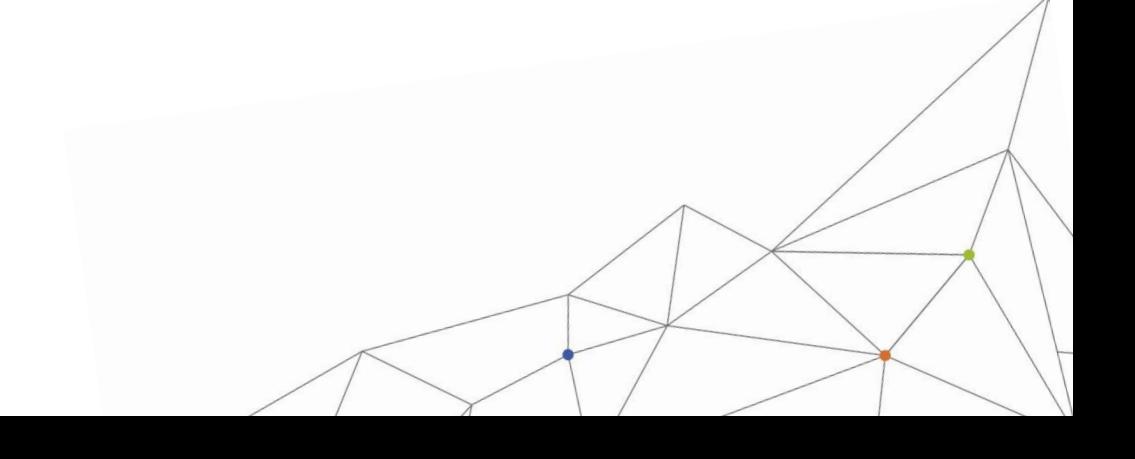

 $\begin{bmatrix} 1 \end{bmatrix}$ 

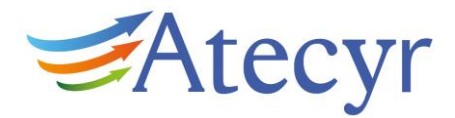

# **PROCEDIMIENTO DE TRABAJO**

El procedimiento de trabajo (PT) a seguir en la elaboración de un DTIE es el siguiente:

- a. Propuesta de un tema acorde a las necesidades del sector en cada momento. Dichas propuestas son planteadas bien por el Comité Científico o si no son planteadas por el Comité Científico este debe analizar las mismas
- b. Propuesta de una autor o de varios autores para la redacción del documento por parte del Comité Científico Editorial.
- c. El autor (o autores) entregará un primer índice del documento donde quedara definido, además de los temas a desarrollar, el alcance de los mismos y el objeto del documento.
- d. Aprobación del índice por parte del Comité Científico.
- e. Firmado el contrato el autor (o autores) tiene el Visto Bueno para comenzar la redacción del documento.
- f. Se procede a un seguimiento del documento para dar cumplimiento a los plazos firmados en el contrato (labor a desarrollar por el Secretario Técnico).
- g. Cuando el autor entregue el primer borrador del documento, éste se enviará a los revisores (además de al Director de la Colección y al Comité Científico). Los revisores realizaran las alegaciones oportunas cumpliendo el plazo de revisión fijado, y las enviarán al Secretario Técnico.
- h. Se trasladan al autor y al Director de la Colección las revisiones realizadas y será el autor quien estime o no su incorporación. El Director de la Colección intervendrá cuando exista discrepancia entre el autor y los revisores. El proceso de revisión podrá llevar consigo la elaboración de cuantos borradores sean necesarios.
- i. Finalizada la revisión del documento, el Director de la Colección informará del proceso al Comité Científico Editorial, quien aceptará o rechazará el documento realizado.
- j. Cuando el documento sea aceptado, el autor (o autores) entregará la publicación en formato digital al Secretario Técnico, que lo enviará a la imprenta para que proceda a su maquetación y realización del ferro de prueba.
- k. Se entrega, por parte de la imprenta, el ferro de prueba que deberá revisar el autor.

Se indican, si existen, los errores cometidos en la maquetación y se procede a su publicación.

EAtecyr

# **MANUAL DE ESTILO DTIE DE ATECYR**

Con la finalidad de contar con un documento guía que sirva para definir un estilo homogéneo y brindar apoyo a los involucrados en el desarrollo y redacción de los Documentos Técnicos de Instalaciones en la Edificación, a continuación se detallan los parámetros a seguir.

Título: Arial, 26 puntos, negrita, centrada

# **[LOR](http://www.atecyr.org/)EM IPSUM DOLOR SIT AMET**

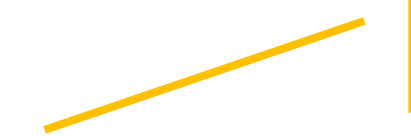

Subtítulo: Arial, 16 puntos, negrita, centrada

**3**

# **UT ENIM AD MINIM VENIAM**

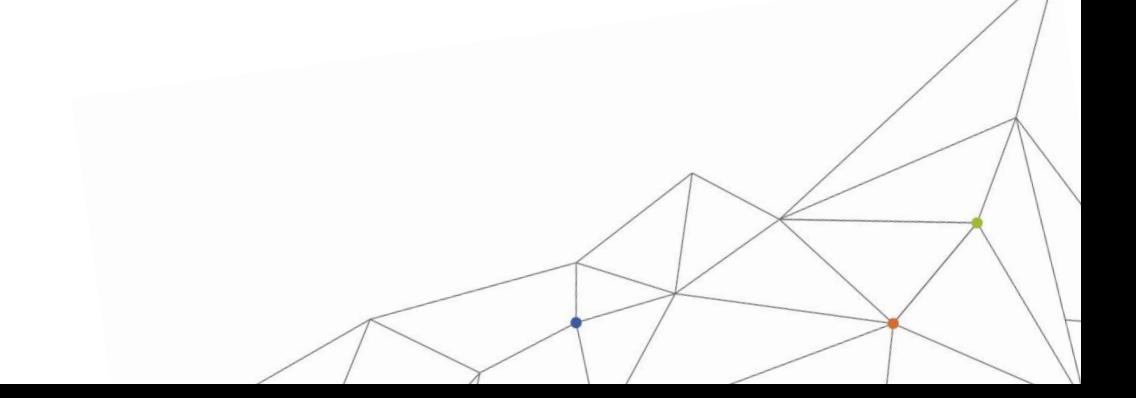

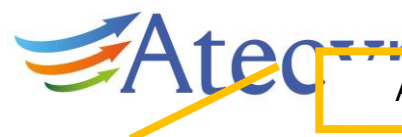

**Autor:** 

Arial, 10 puntos, negrita

**D. Miguel Angel Clemente Juárez,** Ingeniero Técnico Industrial. Gerente de ITACE y Secretario de la Junta Directiva de la Agrupación Atecyr País Vasco.

**Revisor: D. Ricardo Garcia San Jose** Arial, 10 puntos

**4**

#### **RELACION DE MIEMBROS DEL COMITE TECNICO DE ATECYR**

**Presidente:** D. Jose Manuel Pinazo Ojer **Vicepresidente:** D. Ricardo Garcia San Jose

#### **Vocales:**

- D. Alberto Viti
- D. Alejandro Cabetas Hernandez
- D. Jose Maria Cano Marcos
- D. Jose Antonio Rodriguez Tarodo
- D. Rafael Urculo Aramburu
- D. Antonio Vegas Casado
- D. Ramon Velazquez Vila
- D. Jose Luis Esteban Saiz
- D. Pedro G. Vicente Quiles
- D. Agustin Maillo Perez
- D. Victor Manuel Soto Frances
- D. Inaki Morcillo Irastorza
- D. Antonio Paniego Gomez
- D. Francisco Javier Rey Martinez
- D. Adrian Gomila Vinent
- [D. Paulino Pa](http://www.atecyr.org/)stor Perez
- D. Jose Manuel Cejudo Lopez
- D. Jose Fernandez Seara
- D. Juan Travesi Cabetas
- D. Pedro Torrero Gras
- D. Jose Luis Barrientos Moreno
- D. Miguel Angel Navas Martin
- D. Manuel Sanchez Marin Flores
- D. Justo Garcia Sanz-Calcedo
- D. Ignacio Leiva Pozo
- D. Gorka Goiri Celaya
- D. Nicolas Bermejo Presa
- D. Miguel Zamora Garcia
- D. Manuel Acosta Malia
- D. Vidal Diaz Martinez
- D. Miguel Angel Llopis Gomez
- D. Arcadio Garcia Lastra

© ATECYR **Edita:** ATECYR Agastia 112 A 28043 Madrid

Produccion y Realizacion: ATECYR

ISBN: 978-84-95010-57-5 Dep. Legal: M-39562-2016

\*Queda prohibida la total o parcial reproducción del contenido de este documento salvo expresa autorización de Atecyr.

Nombre de la DTIE con alineación hacia la derecha en las páginas impares y hacia la izquierda en páginas pares, mientras que la numeración se ubicará contraria a ésta

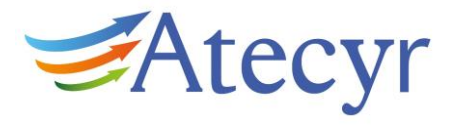

## **PRESENTACIÓN DTIE**

Lorem ipsum dolor sit amet, consectetur adipiscing elit, sed do eiusmod tempor incididunt ut labore et dolore magna aliqua. Ut enim ad minim veniam, quis nostrud exercitation ullamco laboris nisi ut aliquip ex ea commodo consequat. Duis aute irure dolor in reprehenderit in voluptate velit esse cillum dolore eu fugiat nulla pariatur. Excepteur sint occaecat cupidatat non proident, sunt in culpa qui officia deserunt mollit anim id est laborum.

Lorem ipsum dolor sit amet, consectetur adipiscing elit, sed do eiusmod tempor incididunt ut labore et dolore magna aliqua. Ut enim ad minim veniam, quis nostrud exercitation ullamco laboris nisi ut aliquip ex ea commodo consequat. Duis aute irure dolor in reprehenderit in voluptate velit esse cillum dolore eu fugiat nulla pariatur. Excepteur sint occaecat cupidatat non proident, sunt in culpa qui officia deserunt mollit anim id est laborum.

Lorem ipsum dolor sit amet, consectetur adipiscing elit, sed do eiusmod tempor incididunt ut labore et dolore magna aliqua. Ut enim ad minim veniam, quis nostrud exercitation ullamco laboris nisi ut aliquip ex ea commodo consequat. Duis aute irure dolor in reprehenderit in voluptate velit esse cillum dolore eu fugiat nulla pariatur. Excepteur sint occaecat cupidatat non proident, sunt in culpa qui officia deserunt mollit anim id est laborum.

Lorem ipsum dolor sit amet, consectetur adipiscing elit, sed do eiusmod tempor incididunt ut labore et dolore magna aliqua. Ut enim ad minim veniam, quis nostrud exercitation ullamco laboris nisi ut aliquip ex ea commodo consequat. [Duis aute ir](http://www.atecyr.org/)ure dolor in reprehenderit in voluptate velit esse cillum dolore eu fugiat nulla pariatur. Excepteur sint occaecat cupidatat non proident, sunt in culpa qui officia deserunt mollit anim id est laborum.

Lorem ipsum dolor sit amet, consectetur adipiscing elit, sed do eiusmod tempor incididunt ut labore et dolore magna aliqua. Ut enim ad minim veniam, quis nostrud exercitation ullamco laboris nisi ut aliquip ex ea commodo consequat. Duis aute irure dolor in reprehenderit in voluptate velit esse cillum dolore eu fugiat nulla pariatur. Excepteur sint occaecat cupidatat non proident, sunt in culpa qui officia deserunt mollit anim id est laborum.

Lorem ipsum dolor sit amet, consectetur adipiscing elit, sed do eiusmod tempor incididunt ut labore et dolore magna aliqua. Ut enim ad minim veniam, quis nostrud exercitation ullamco laboris nisi ut aliquip ex ea commodo consequat. Duis aute irure dolor in reprehenderit in voluptate velit esse cillum dolore eu fugiat nulla pariatur. Excepteur sint occaecat cupidatat non proident, sunt in culpa qui officia deserunt mollit anim id est laborum.

Lorem ipsum dolor sit amet, consectetur adipiscing elit, sed do eiusmod tempor incididunt ut labore et dolore magna aliqua.

Nombre del presidente Cargo

Cuerpo: Arial, 12 puntos, justificada

**2**

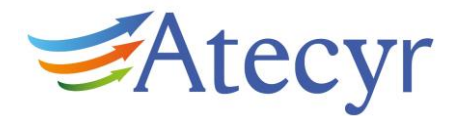

**3**

# **SERIE DE ATECYR DE DTIE – DOCUMENTOS TÉCNICOS DE INSTALACIONES EN LA EDIFICACIÓN**

#### **SERIE 1: Instalaciones sanitarias**

- \*1.01 Preparación de agua caliente para usos sanitarios
- \*1.02 Calentamiento de agua de piscinas
- 1.03 Calculo de redes de distribución de agua sanitaria
- 1.04 Calculo de redes de evacuación y ventilación
- \*1.05 Prevención de la corrosión interior de las instalaciones de agua
- \*1.06 Instalación de climatización en hospitales

#### **SERIE 2: Condiciones de diseño**

- \*2.01 Calidad del ambiente térmico
- \*2.02 Calidad de aire interior
- \*2.03 Acústica en instalaciones de aire
- \*2.04 Acústica en instalaciones de Climatización: Casos prácticos

\*2.05 Calidad del aire exterior: mapa ODAs de las principales capitales de provincias de España

#### **SERIE 3: Psicrometría**

\*3.01 Psicrometría

Subtítulo: Arial, 11 puntos, negrita, justificada a la izquierda

#### **SERIE 4: Tuberías**

\*4.01 Calculo de las pérdidas de presión y criterios de diseño. (Edición revisada) \*4.02 Circuitos hidráulicos y selección de bombas

#### **SERIE 5: Conductos**

[\\*5.01 Calcul](http://www.atecyr.org/)o de conductos

#### **SERIE 6: Combustible**

Cuerpo: Arial, 11 puntos, justificada a la izquierda

\*6.01 Combustión 6.02 Diseño y cálculo de chimeneas 6.03 Redes de distribución de gas, diseño y cálculo

#### **SERIE 7: Cálculo de carga, demanda y consumo**

\*7.01 Cálculo de carga y demanda térmica

- 7.02 Cálculo de consumo de energía: simulación de sistema
- \*7.03 Entrada de datos a los programas LIDER y Calener VyP
- \*7.04 Entrada de datos al programa CALENER GT
- \*7.05 Cálculo de cargas térmicas

\*7.06 Procedimientos simplificados para la certificación de viviendas de nueva construcción: Cerma, Ce2, CES

#### **SERIE 8: Fuentes de energía de libre disposición**

- \*8.01 Recuperación de energía en sistemas de climatización
- 8.02 Bomba de calor
- \*8.03 Instalaciones Solares Térmicas para producción de Agua Caliente Sanitaria
- \*8.04 Energía Solar Térmica. Casos Prácticos

#### **SERIE 9: Sistemas de acondicionamientos de aire**

- \*9.01 Tipos de sistemas
- \*9.02 Relación entre el edificio y el sistema de climatización
- \*9.03 Sistemas de climatización para viviendas, residencias y locales comerciales
- \*9.04 Sistema de suelo radiante

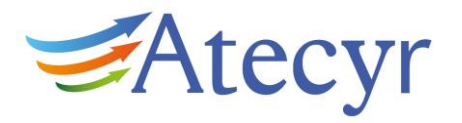

- \*9.05 Sistemas de climatización \*9.06 Selección de equipos secundarios según el sistema
- \*9.07 Calculo y Selección de equipos primarios
- \*9.08 Bombas de Calor a Gas

#### **SERIE 10: Sistemas de calefacción**

10.01 Tipos de sistemas

- 10.02 Aplicaciones para edificios residenciales
- \*10.03 Calderas individuales
- \*10.04 Piscinas cubiertas climatizadas con aire exterior como único medio deshidratante
- \*10.05 Principios básicos de las calderas de condensación

\*10.06 Piscinas cubiertas. Sistemas de climatización des humectación y ahorro de energía mediante bombas de calor

#### **SERIE 11: Control**

11.01 Esquemas de control \*11.02 Regulación y control de instalaciones de climatización

\* 11.03 Contaje de Energía de acuerdo al RITE en sistemas de agua para calefacción y ACS

#### **SERIE 12: Aislamiento térmico**

\*12.01Calculo del aislamiento térmico de conducciones y equipos

\*12.02 Aplicación de aislamientos en la edificación y las instalaciones. Casos prácticos

#### **SERIE 13: Difusión de aire**

#### **SERIE 14: Acumulación de energía térmica**

#### **[SERIE 15: S](http://www.atecyr.org/)alas de maquinas**

#### **SERIE 16: Puesta en marcha, recepción y mantenimiento**

#### **SERIE 17: Varios**

\*17.01 Análisis económico de sistemas eficientes. Estudio de Casos

\*17.02 Responsabilidad Civil del Ingeniero

\*17.03 Contenidos de proyecto y memoria técnica

\*17.04 Instrumentación y Medición

#### **SERIE 18: Rehabilitación Energética y Reforma**

\*18.01 Rehabilitación Energética de la Envolvente Térmica de los Edificios.

18.02 Rehabilitación Energética de las Instalaciones Térmicas de los Edificios.

\*18.03 Integración de Energías Renovables en la Rehabilitación Energética de los Edificios.

\*Editadas

Márgenes: Superior: 2,5 cm Izquierdo: 3 cm Inferior: 2,5 cm Derecho: 3 cm

**4**

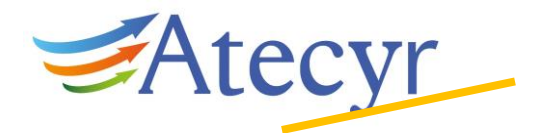

**CONTENIDO** 

Título: Arial, 14 puntos, negrita,<br>color R59, G92, B173, justificada a la izquierda

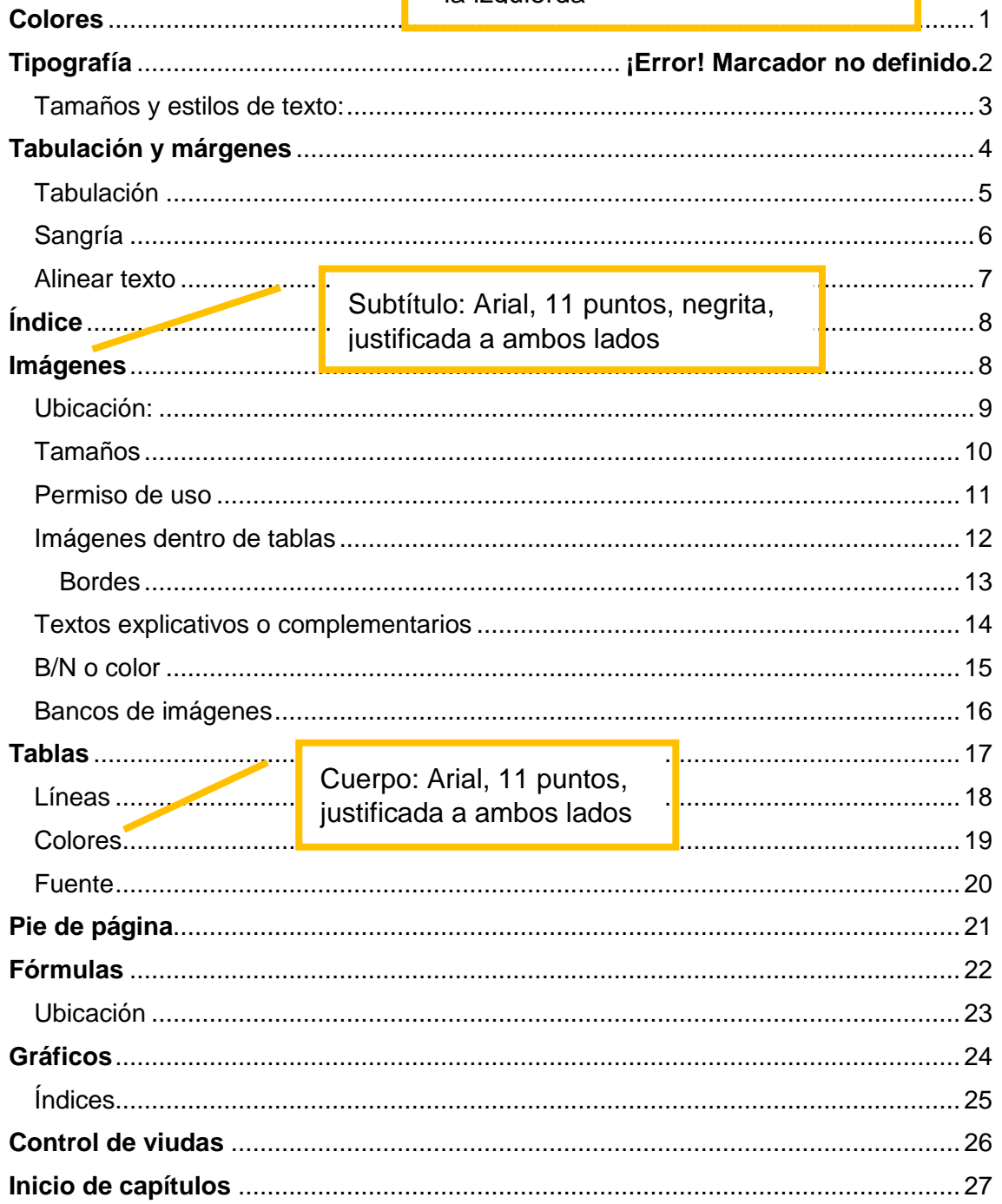

 $\begin{pmatrix} 5 \end{pmatrix}$ 

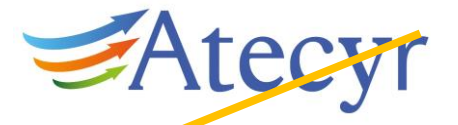

Título: Arial, 14 puntos, negrita, color R59, G92, B173, justificada a la izquierda

# **TITULO DE LOS CAPÍTULOS SUBTÍTULOS DE LOS CAPÍTULOS**

Lorem ipsum dolor sit amet, consectetur adipisciu

Subtítulos: Arial, 14 puntos, negrita, color R59, G92, B173, justificada a la izquierda

incididunt ut labore et dolore magna aliqua. Ut enim ad minim veniam, quis nostrud exercitation ullamco laboris nisi ut aliquip ex ea commodo consequat. Duis aute irure dolor in reprehenderit in voluptate velit esse cillum dolore eu fugiat nulla pariatur. Excepteur sint occaecat cupidatat non proident, sunt in culpa qui

officia deserunt mollit anim id est laborum.

**6** Cuerpo: Arial, 12 puntos, justificada a ambos lado

- Lorem ipsum dolor sit amet, consectetur adini tempor incididunt ut labore et dolore magna aliqua.
- Ut enim ad minim veniam, quis nostrud exercitation ullamco laboris nisi ut aliquip ex ea commodo consequat.

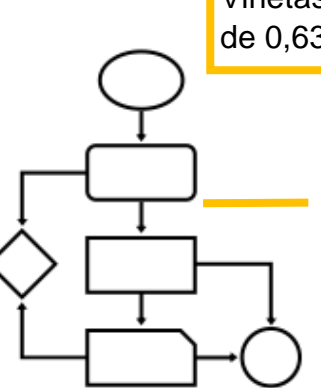

Viñetas: indexadas con una sangría francesa de 0,63 cm

> Figura: Centrada con el título debajo de ella. Arial 10 puntos

Figura 1.1 Breve explicación de la figura en cuestión

| <b>Título 1</b>                         | <b>Título 2</b> | <b>Título 3</b> |  | Título 4                              | <b>Título 5</b>                    |  |  |
|-----------------------------------------|-----------------|-----------------|--|---------------------------------------|------------------------------------|--|--|
| Lorem ipsum                             | 7533            | 454343          |  | 78935                                 | 223725                             |  |  |
| dolor sit amet                          |                 |                 |  |                                       |                                    |  |  |
| Lorem ipsum                             | 7539            | 454343          |  | 7002E<br>$\sim$ $\sim$ $\sim$         | 002705                             |  |  |
| dolor sit amet                          |                 |                 |  |                                       |                                    |  |  |
| Lorem ipsum                             | 7539            | 454343          |  | Tabla: Centrada con el título debajo. |                                    |  |  |
| dolor sit amet                          |                 |                 |  |                                       | Arial, 10 puntos. Grosor de líneas |  |  |
| Lorem ipsum                             | 7539            | 454343          |  | 3px. Celda encabezado color R59,      |                                    |  |  |
| dolor sit amet                          |                 |                 |  | G92, B173                             |                                    |  |  |
| Tabla 1.1 Breve explicación de la مسهما |                 |                 |  |                                       |                                    |  |  |

Lorem ipsum dolor sit amet, consectetur adipiscing elit, sed do eiusmod tempor incididunt ut labore et dolore magna aliqua.

 $V_n = V_m * (P_m/P_n) * (T_n/T_m)$ 

Fórmula: Centrada

Lorem ipsum dolor sit amet, consectetur adipiscing elit, sed do eiusmod tempor incididunt ut labore et dolore magna aliqua. Ut enim ad minim veniam, quis nostrud exercitation ullamco laboris nisi ut aliquip ex ea commodo consequat. Duis aute irure dolor in reprehenderit in voluptate velit esse cillum dolore eu fugiat nulla pariatur. Excepteur sint occaecat cupidatat non proident, sunt in culpa qui officia deserunt mollit anim id est laborum.

Lorem ipsum dolor sit amet, consectetur adipiscing elit, sed do eiusmod tempor incididunt ut labore et dolore magna aliqua. Ut enim ad minim veniam, quis nostrud exercitation ullamco laboris nisi ut aliquip ex ea commodo consequat.

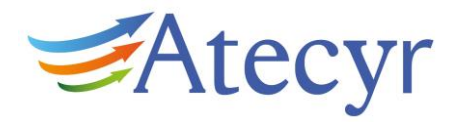

Duis aute irure dolor in reprehenderit in voluptate velit esse cillum dolore eu fugiat nulla pariatur. Excepteur sint occaecat cupidatat non proident, sunt in culpa qui officia deserunt mollit anim id est laborum.

Lorem ipsum dolor sit amet, consectetur adipiscing elit, sed do eiusmod tempor incididunt ut labore et dolore magna aliqua. Ut enim ad minim veniam, quis nostrud exercitation ullamco laboris nisi ut aliquip ex ea commodo consequat. Duis aute irure dolor in reprehenderit in voluptate velit esse cillum dolore eu fugiat nulla pariatur. Excepteur sint occaecat cupidatat non proident, sunt in culpa qui officia deserunt mollit anim id est laborum.

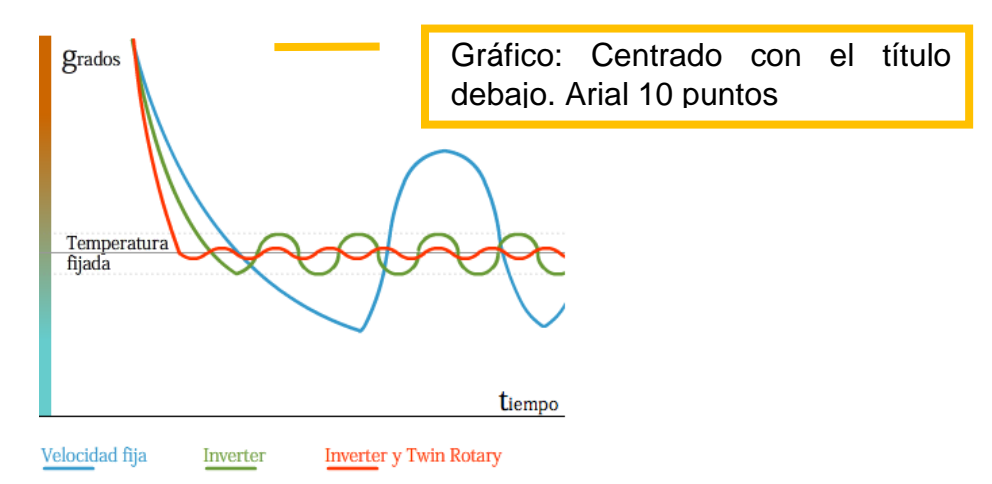

Gráfico 1.1 Breve explicación de la figura en cuestión

Lorem ipsum dolor sit amet, consectetur adipiscing elit, sed do eiusmod tempor [incididunt u](http://www.atecyr.org/)t labore et dolore magna aliqua. Ut enim ad minim veniam, quis nostrud exercitation ullamco laboris nisi ut aliquip ex ea commodo consequat. Duis aute irure dolor in reprehenderit in voluptate velit esse cillum dolore eu fugiat nulla pariatur. Excepteur sint occaecat cupidatat non proident, sunt in culpa qui officia deserunt mollit anim id est laborum.

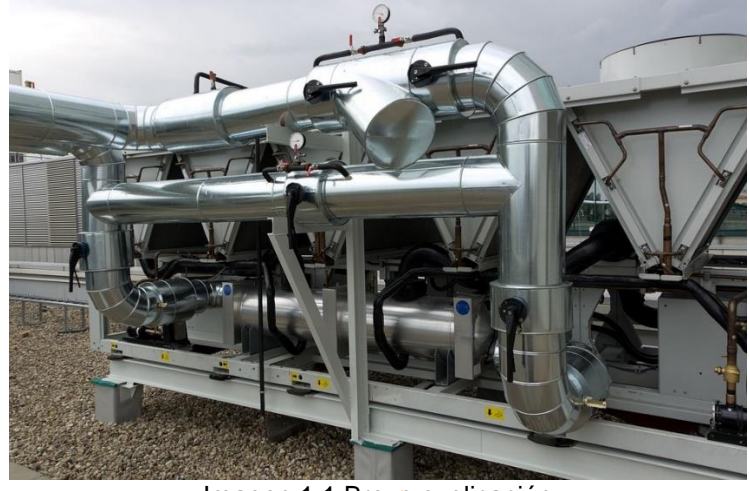

Imagen 1.1 Breve explicación

Imagen: Sin bordes de colores. Centrado con el título debajo de ella. Arial 10 puntos

**7**

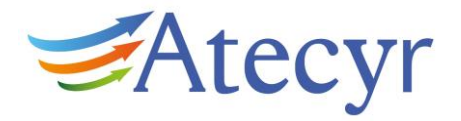

#### <span id="page-10-0"></span>**1. Colores a utilizar**

Para los títulos de cada apartado se usará el azul, cuyo hexadecimal es: **#3b5cad**

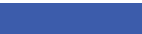

#3b5cad

Y en código RGB es: R: 59 G: 92: B: 173

Si se desea agregar elementos gráficos tales como flechas, líneas, figuras geométricas o gráficos, se podrá hacer uso de los siguientes colores:

**8**

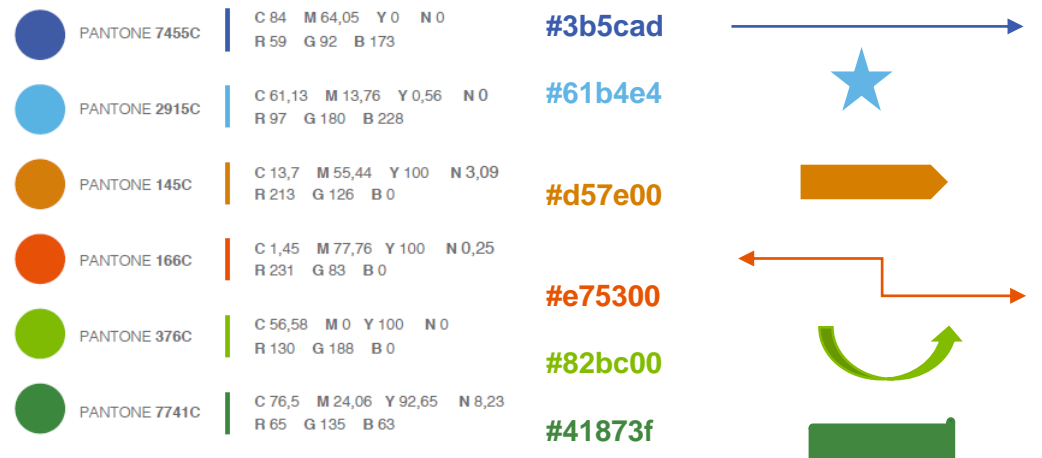

# <span id="page-10-1"></span>**2. Índice**

Se creará automáticamente con las herramientas de Word siguiendo estos pasos:

- Seleccionar los títulos y subtítulos con el cursor del mouse y en el apartado "Estilos" ubicado en la parte superior derecha de la barra de herramientas, seleccionar "Título 1" para los títulos principales, "Título 2" para los subtítulos, "Título 3" para otros títulos.
- Al finalizar, dirígete a una página en blanco y en la pestaña "Referencias" de la barra de menú superior haz clic en "Tabla de contenido", ícono ubicado en el extremo izquierdo superior y selecciona "Tabla automática 1", y el índice estará creado.

## <span id="page-10-2"></span>**3. Uso de imágenes**

<span id="page-10-4"></span><span id="page-10-3"></span>3.1 Permiso de uso: cada imagen deberá estar libre de derecho de autor para la publicación y comercialización de la misma. De igual forma, es necesario indicar el autor o fuente. Ésta descripción deberá estar señalada en el pie de página y numerarla.

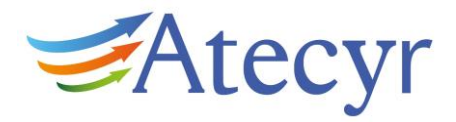

3.2 Bancos de imágenes: si el autor necesita hacer uso de íconos gráficos o fotos que apoyen los conceptos y explicaciones, se recomienda hacer uso de los que se encuentran disponible en los siguientes web:

Freepik:<https://www.freepik.es/iconos-populares> Flaticon:<https://www.flaticon.es/> Pixabay:<https://pixabay.com/>

#### <span id="page-11-0"></span>**4. Control de viudas**

Todas las últimas líneas de los párrafos de cada página deberán permanecer juntas en la misma página, para ello se hará clic en "Párrafo" ubicado en la barra de menú, al aparecer una ventana se hará clic en la segunda pestaña "Líneas y saltos de página" y se seleccionarán las casillas: Control de líneas de viudas y huérfanas y Conservar líneas juntas.

#### <span id="page-11-1"></span>**5. Inicio de capítulos**

Estos comenzarán en las páginas de forma continua, es decir, al finalizar un apartado de la DTIE continuará con el siguiente capítulo sin dejar una página en blanco a la izquierda.